## Remote objects - example

The example describes all the necessary steps to make the values of the user variable U.1 from the application **APPL2** available. So we create an object of Remote tag type (called  $R_{-}U_{-}1$  in the example) in the application **APPL1**. The parent of the object is the process **D2000 GtwCli** (suffix of it is .GTW).

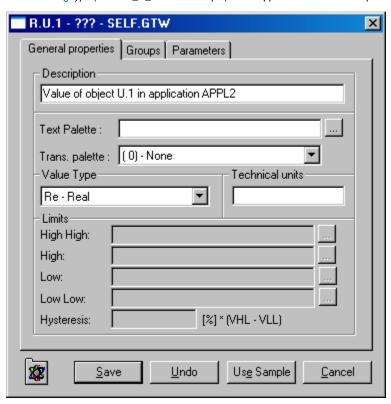

Seeing that the value type of the object *U.1 Int*, so the type of the remote tag *R.U.1* must also be *Int - Integer*.

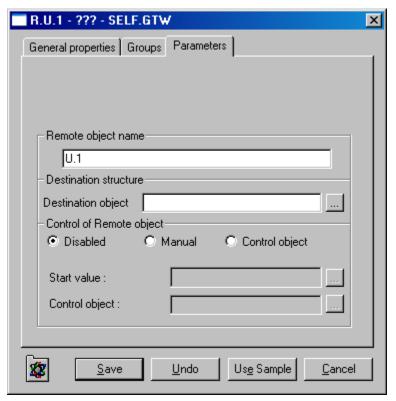

Controlling the remote tag is set to Manual, therefore user can set the value of the remote tag as well as the value of the object in the application APPL2.

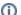

Related pages:

remote tags - položky konfiguraného okna